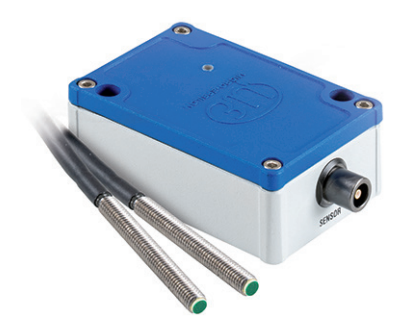

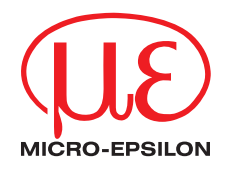

Montageanleitung **capaNCDT CST6110**

#### **Warnhinweise**

# **△ VORSICHT**

**HINWEIS** 

Schließen Sie die Spannungsversorgung und das Anzeige-/Ausgabegerät nach den Sicherheitsvorschriften für elektrische Betriebsmittel an.

- > Verletzungsgefahr
- > Beschädigung oder Zerstörung des Sensors
- Versorgungsspannung darf angegebene Grenzen nicht überschreiten.
- > Beschädigung oder Zerstörung des Sensors

Vermeiden Sie Stöße und Schläge auf den Sensor.

> Beschädigung oder Zerstörung des Sensors

Schützen Sie das Kabel vor Beschädigungen.

> Ausfall des Messgerätes

### **Bestimmungsgemäße Verwendung**

- Das System ist für den Einsatz im Industrie- und Laborbereich konzipiert.
- Es wird eingesetzt für industrielle Zählaufgaben.
- Das System darf nur innerhalb der in den technischen Daten angegebenen Werte betrieben werden, siehe Betriebsanleitung Kap. 2.4.
- Das System ist so einzusetzen, dass bei Fehlfunktionen oder Totalausfall des Sensors keine Personen gefährdet oder Maschinen und andere materielle Güter beschädigt werden.
- Bei sicherheitsbezogener Anwendung sind zusätzlich Vorkehrungen für die Sicherheit und zur Schadensverhütung zu treffen.

### **Bestimmungsgemäßes Umfeld**

- Schutzart Sensor: IP67 (im gesteckten Zustand)<br>- Schutzart Controller: IP67 (bei geschlossenem Dec IP67 (bei geschlossenem Deckel und im gesteckten Zustand) - Temperaturbereich Betrieb **Sensor, Sensorkabel:**  $-50 ... +125 °C$ <br>
Controller:  $-40 +85 °C$ -40  $\dots$  +85 °C (kurzzeitig bis 125 °C) - Temperaturbereich Lagerung Sensor, Sensorkabel: -50 ... +125 °C  $\bullet$  Controller:  $-40... +85$  °C - Luftfeuchtigkeit: 5 - 95 % (nicht kondensierend) - Umgebungsdruck: Atmosphärendruck<br>- Versorgung (11...32 VDC) - Versorgung

Weitere Informationen zum Sensor können Sie in der Betriebsanleitung nachlesen. Diese finden Sie Online unter:<https://www.micro-epsilon.de/download/manuals/man--capaNCDT-CST6110--de.pdf>

# **Versorgungs- und Signalkabel SCAC3/6/IP**

Das SCAC3/6/IP ist ein fertig konfektioniertes 6-adriges Versorgungs- und Signalkabel.

Unterschreiten Sie niemals den zulässigen Biegeradius des Versorgungs- und Signalkabels: 5 x Kabelaußendurchmesser

# **Elektrische Anschlüsse**

### **Versorgung, Ausgänge**

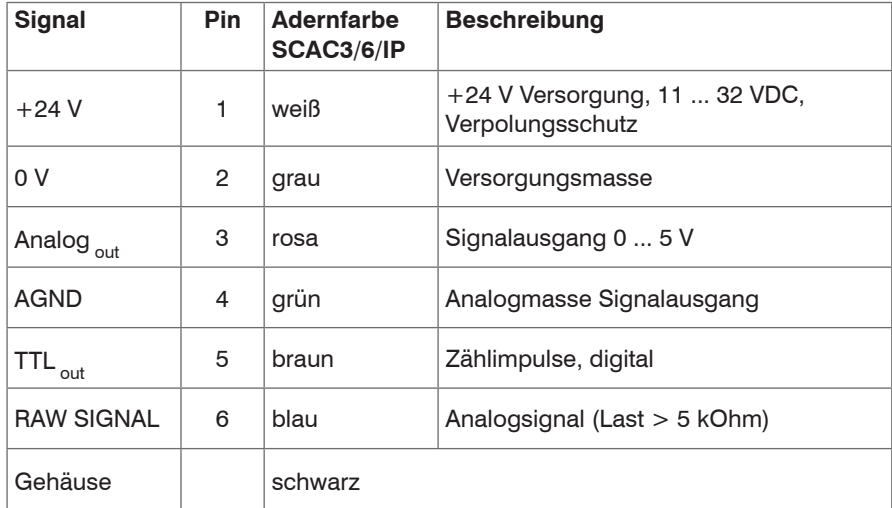

*Anschlussbelegung Buchse Power/Signal und SCAC3/6/IP*

Das Buchsengehäuse ist mit dem Controllergehäuse verbunden.

Verbinden Sie das Controllergehäuse mit der Prüfstandsmasse oder Schutzerde.

Die Ausgänge sind kurzzeitig kurzschlussfest.

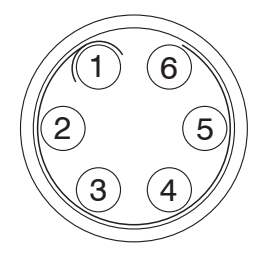

*Ansicht: Lötseite, 6-pol. Kabelstecker*

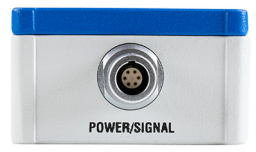

*Anschluss Versorgungsspannung*

#### **Rohsignal**

Über das RAW SIGNAL stellt der Controller eine Analogspannung von 0 ... 5 V zur Justage des Sensors bereit[, siehe Betriebsanleitung](#page-7-0)  [Kap. 5.4.](#page-7-0)

Lastwiderstand > 5 kOhm.

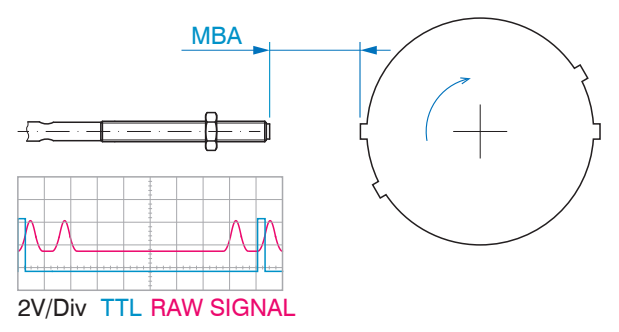

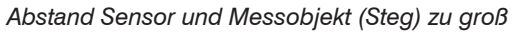

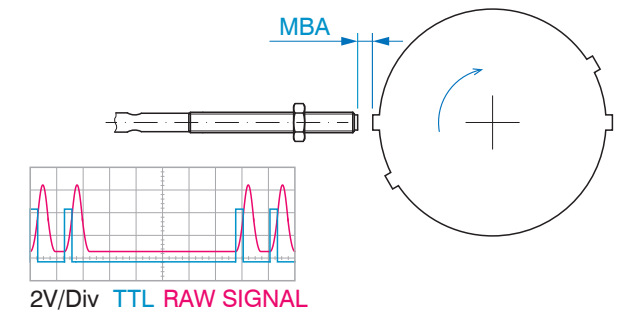

*Abstand Sensor und Messobjekt (Steg) zu groß Abstand Sensor und Messobjekt (Steg) in Ordnung*

Das System detektiert Stege und Nuten.

*HINWEIS* Die Sensorstirn darf das Messobjekt/Steg nicht berühren! > Beschädigung oder Zerstörung des Sensors

Die Schwingungen einer sich drehenden, mechanischen Welle führen zu geringfügig größeren Abständen zwischen Sensor und<br>Messobjekt. Damit das RAW-Signal über den gesamten Messbereich sicher ausgewertet werden kann, benötigt wandlung einen ausreichenden Puffer in den Schaltschwellen. Dies erzielen Sie mit einem optimalen Abstand zwischen Sensor und Messobjekt oder einer Erhöhung der Empfindlichkeit des Controllers.

# **Bedienen**

## **Messsystemaufbau anschließen**

Über die Buchse SUPPLY OUTPUT wird die Spannungsversorgung für den Controller hergestellt und gleichzeitig die Signale ausgegeben.

- **EX** Bauen Sie den Sensor in die Messumgebung ein.
- Schließen Sie den Sensor an den Controller an.
- Stellen Sie die Stromversorgung für den Controller her, verwenden Sie dazu das Anschluss- und Signalkabel SCAC3/6/IP, Kabellänge 3 m, siehe Betriebsanleitung Kap. 4.4.2.

Das Anschluss- und Signalkabel hat wie das Sensorkabel auf der Steckerseite eine Push-Pull-Verriegelung. Push-Pull Verbindungen haben einen sehr bedienerfreundlichen Verriegelungsmechanismus. Wird der Steckverbinder in das Gerät gesteckt, rasten Verriegelungsklauen auf dem Steckverbinder im Geräteteil ein und bilden eine zuverlässige Verbindung zwischen beiden Teilen. Durch Ziehen am Kabel des Steckverbinders ist ein Trennen nicht möglich. Dagegen lässt sich der Steckverbinder leicht vom Geräteteil trennen, wenn die Außenhülse zurückgezogen wird.

Schließen Sie evtl. Messsignalanzeigen beziehungsweise Registriergeräte über die 6-polige Kabelbuchse am Controller an.

Schalten Sie die Versorgungsspannung am Netzteil ein.

Mit Anlegen der Versorgungsspannung initialisiert sich der Controller. Nach außen signalisiert er dies mit der Status-LED, siehe Betriebsanleitung Kap. 5.2. Je nach eingestellter Betriebsart verändert sich die Status-LED.

- Stellen Sie die gewünschte Betriebsart und den Messobjektteiler ein, siehe Betriebsanleitung Kap. 5.2 und [Kap. 5.3.](#page-6-0)
- Nehmen Sie die Sensorpositionierung vo[r, siehe Betriebsanleitung](#page-7-0)  [Kap. 5.4](#page-7-0).

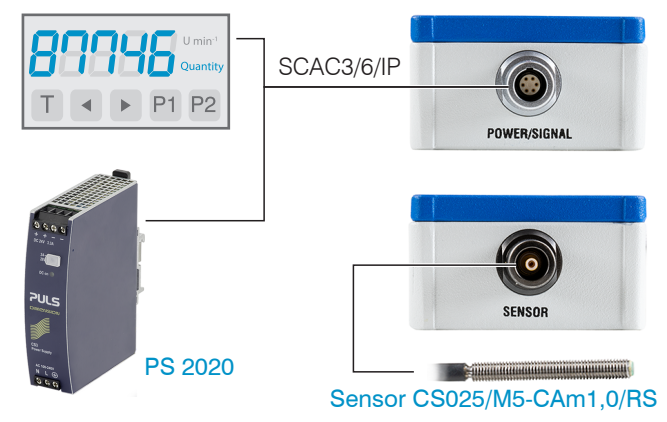

*Anschlussbeispiele am CST6110*

# **LED am Controller, Betriebsarten**

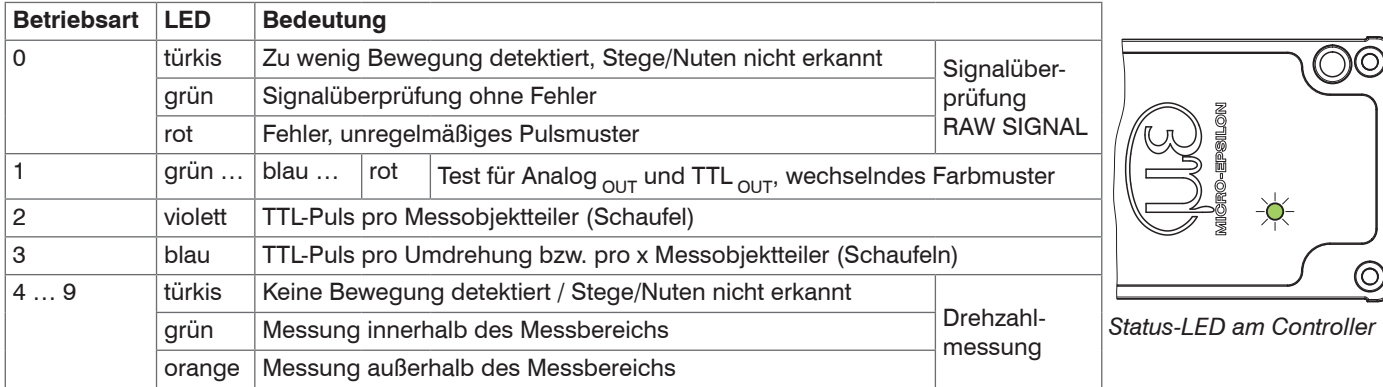

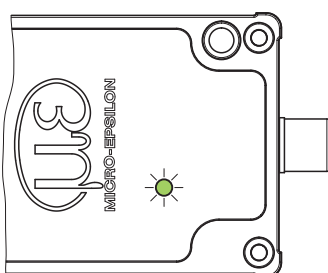

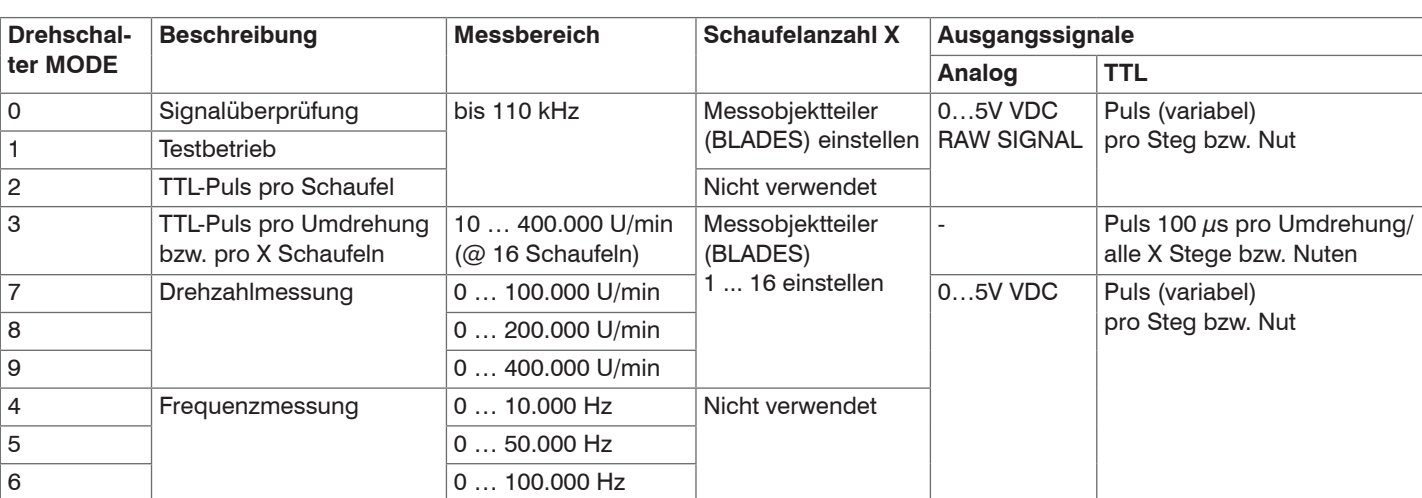

### <span id="page-6-0"></span>**Messobjektteiler**

Die Einstellung des Messobjektteilers mit dem Schalter BLADES liefert dem Controller die Information über die Beschaffenheit des Messobjektes. Dabei ist es unerheblich, ob Sie gegen Stege oder Nuten messen.

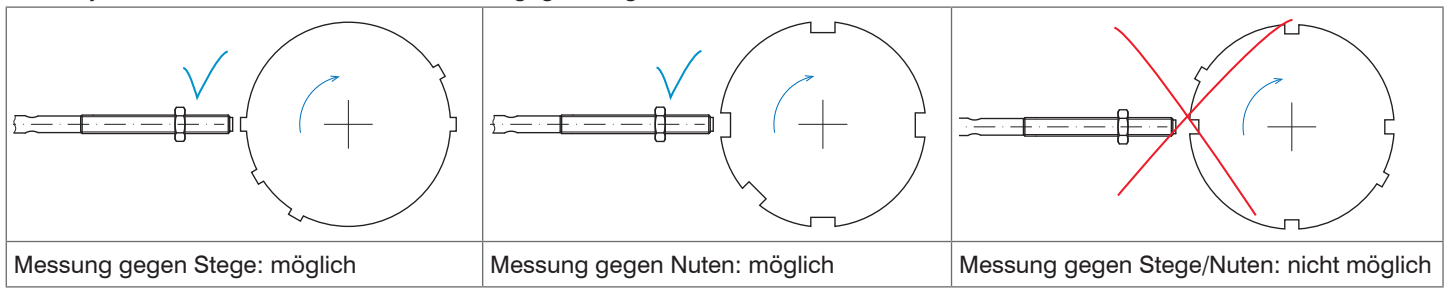

Der Controller wertet die vom Sensor gelieferten Impulse aus. Für die Betriebsarten Drehzahlmessung (MODE 7, 8, 9) und TTL-Impuls pro Umdrehung (MODE 3), muss dem Controller bekannt sein, wie viele Stege oder Nuten sich auf dem Messobjekt befinden. Für die Betriebsarten Signalüberprüfung und Testbetrieb muss ebenfalls der Messobjektteiler definiert sein.

Der Controller kann Messobjekte bis maximal 16 Stege oder Nuten auswerten.

Geben Sie die Anzahl der Stege oder Nuten Ihres Messobjektes vor. Verwenden Sie dazu den Schalter BLADES am Controller.

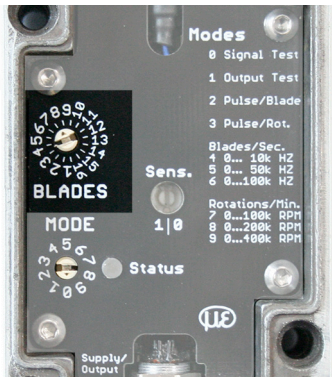

*Drehschalter BLADES, eingestellt auf 8 Stege oder Nuten*

## <span id="page-7-0"></span>**Sensorpositionierung**

### **Bei offenem Gehäuse**

Die beste Methode zur Sensormontage ist gegeben, wenn das Messobjekt einsehbar und die Sensorstirn sichtbar ist.

Montieren Sie den Sensor inkl. Sicherungsmutter bündig zur Gehäusewand. Verbinden Sie den Sensor mit dem Controller.

Prüfen Sie das RAW SIGNAL vom Controller und optimieren Sie den Abstand zwischen Sensor und Messobjekt. Sie haben dazu zwei Möglichkeiten.

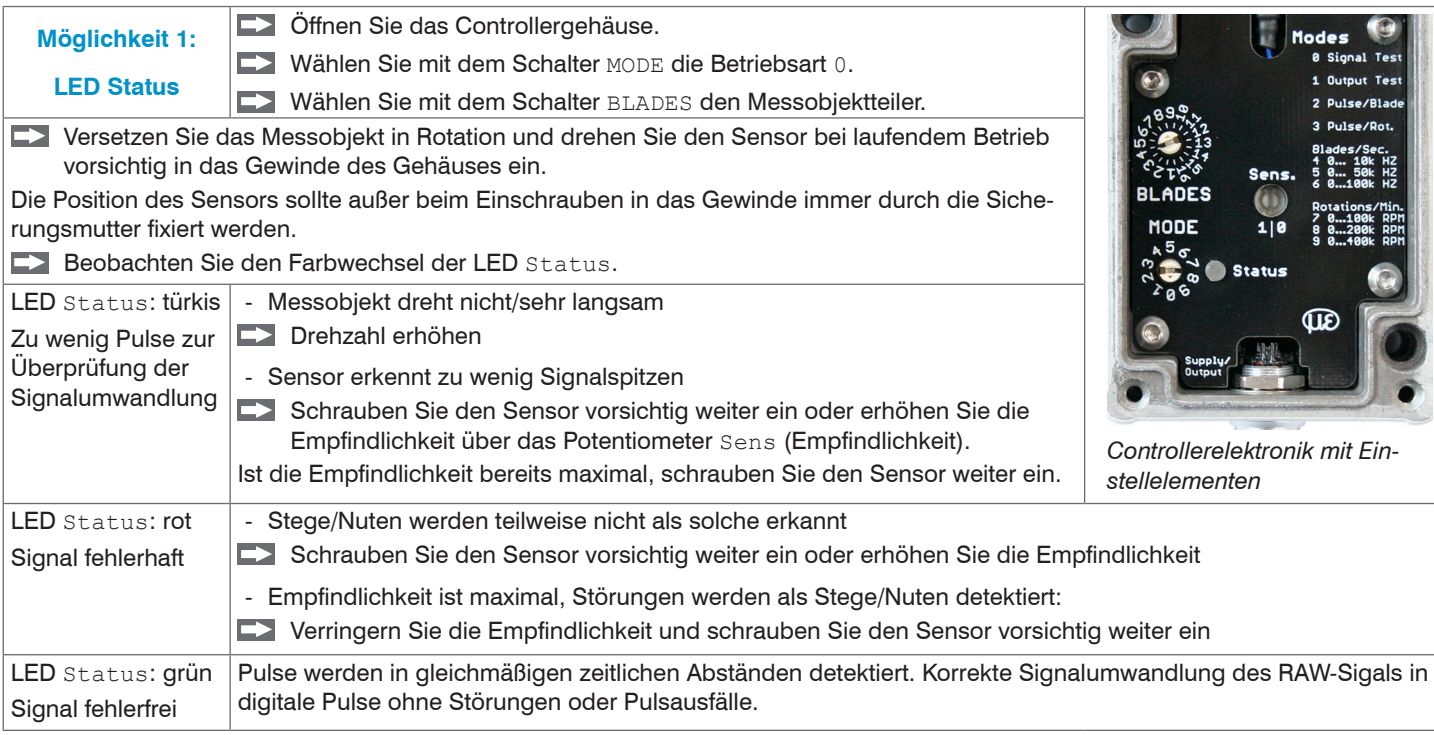

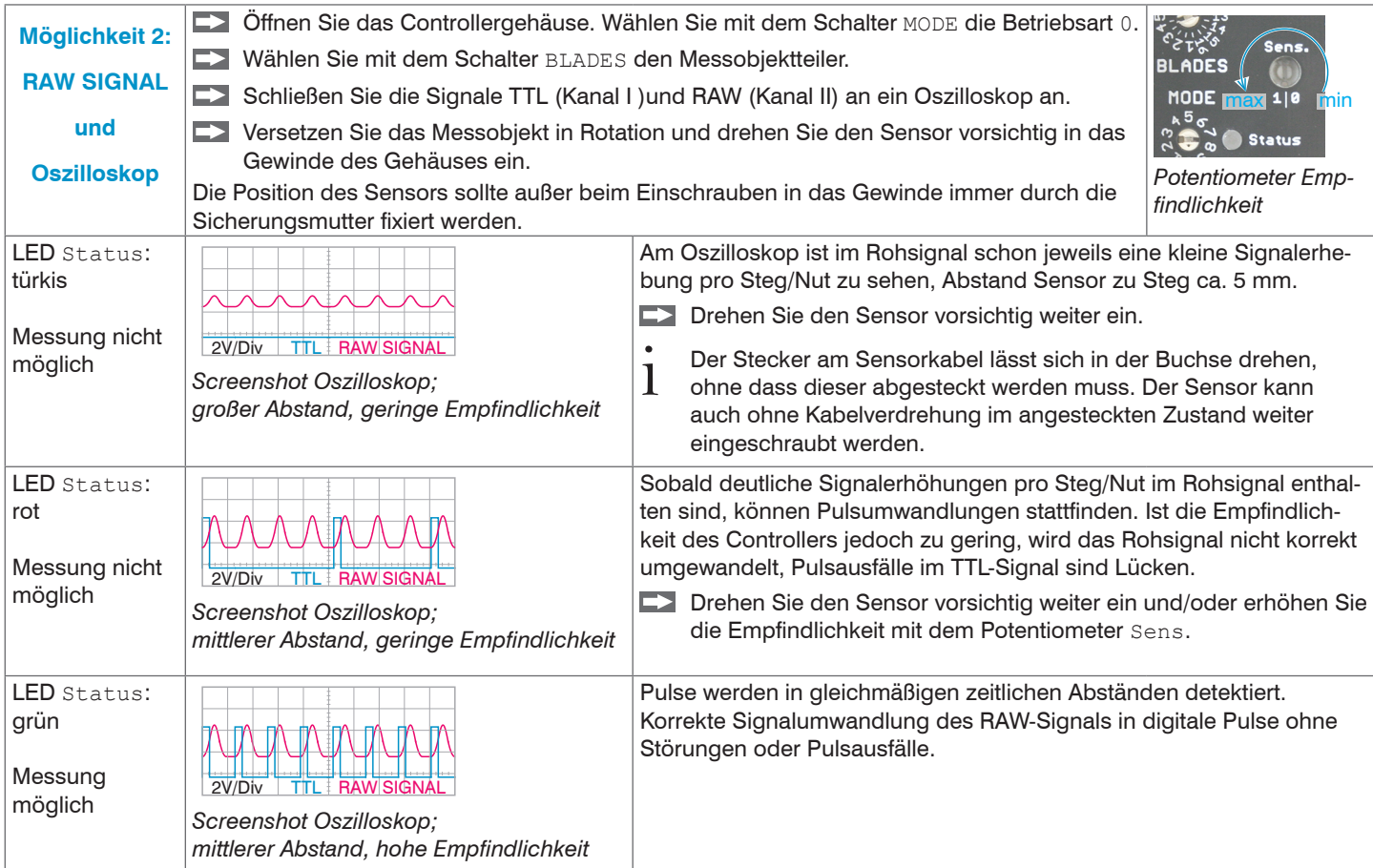

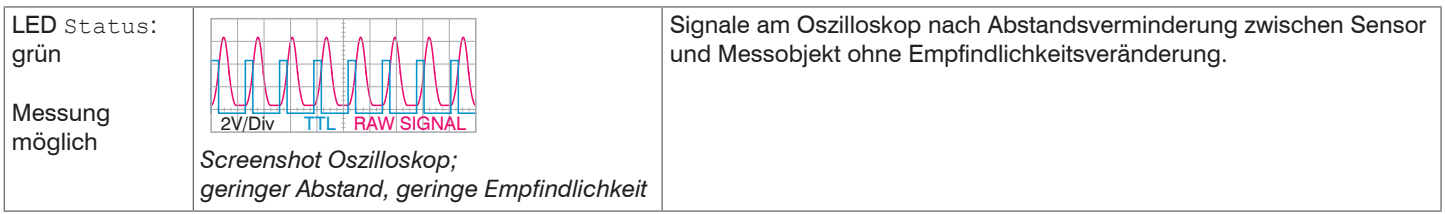

Das Signal RAW SIGNAL, wird ausschließlich für die Sensormontage benutzt. Signalbereich: 0 ... 5 V.

### **Bei geschlossenem Gehäuse**

Der Abstand zwischen Sensor und Messobjekt ist nicht einsehbar. Den optimalen Abstand zwischen Sensor und Messobjekt können Sie mit Hilfe des Signals RAW oder mit der LED Status finden. Sensor und Controller sind miteinander verbunden.

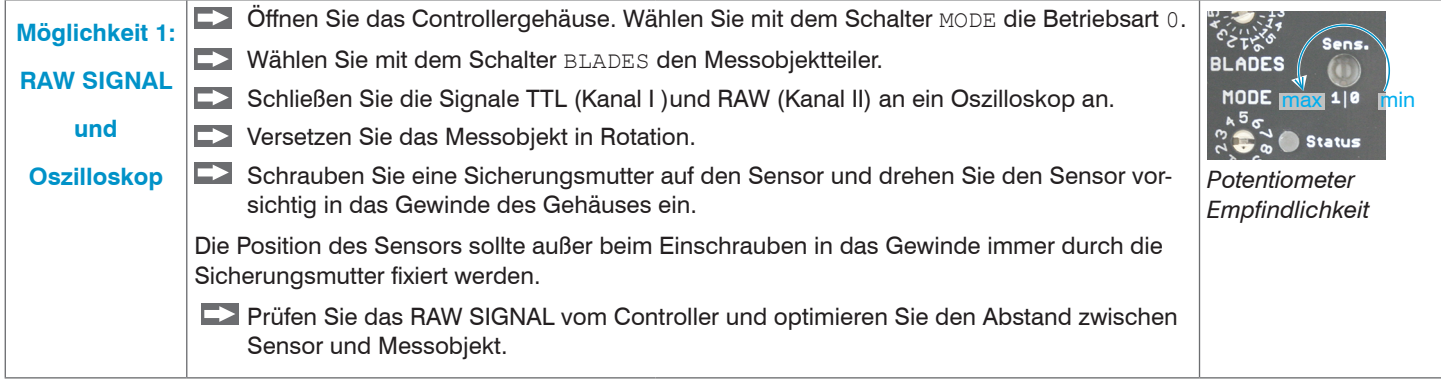

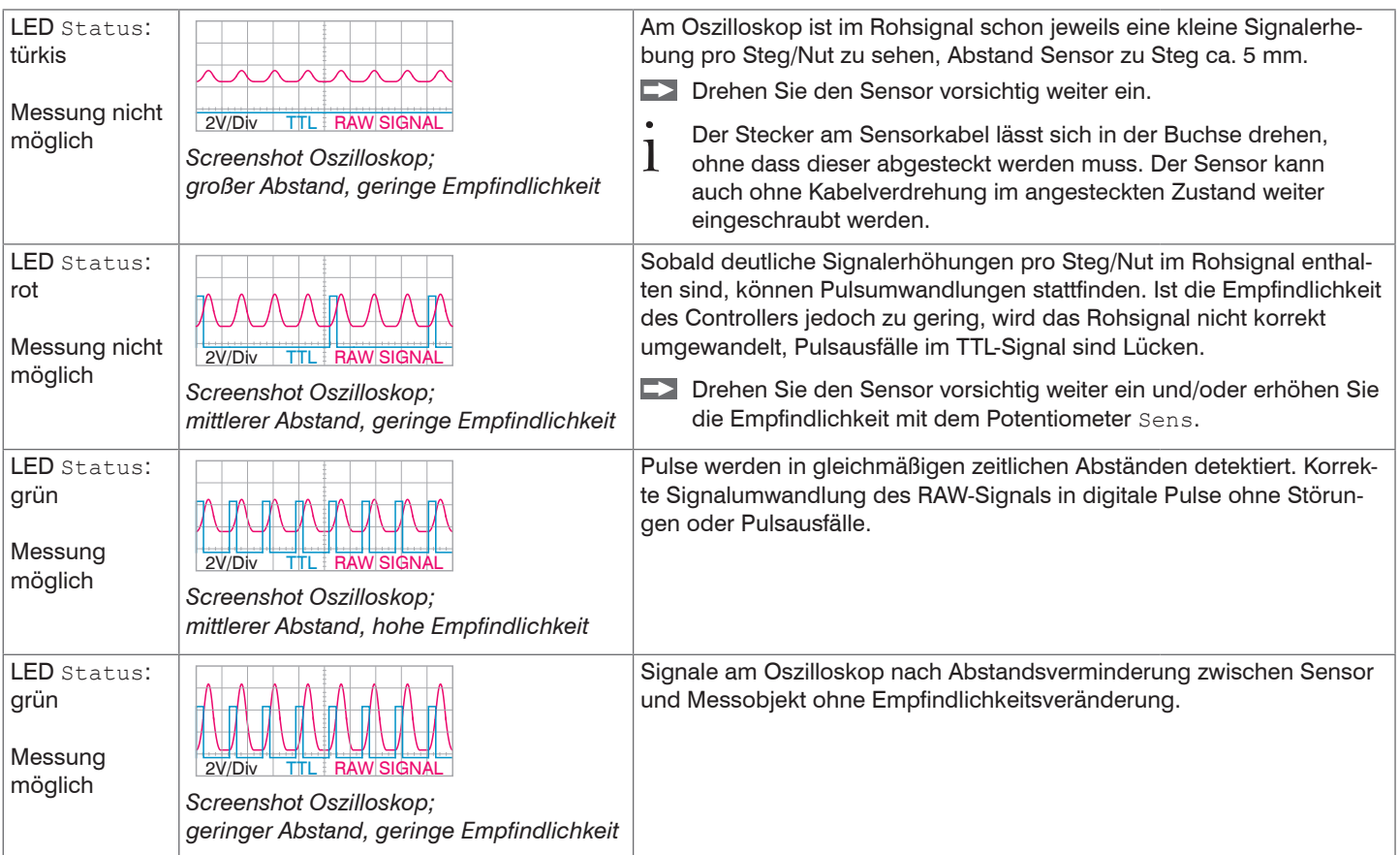

Das Signal RAW SIGNAL, wird ausschließlich für die Sensormontage benutzt. Signalbereich: 0 ... 5 V.

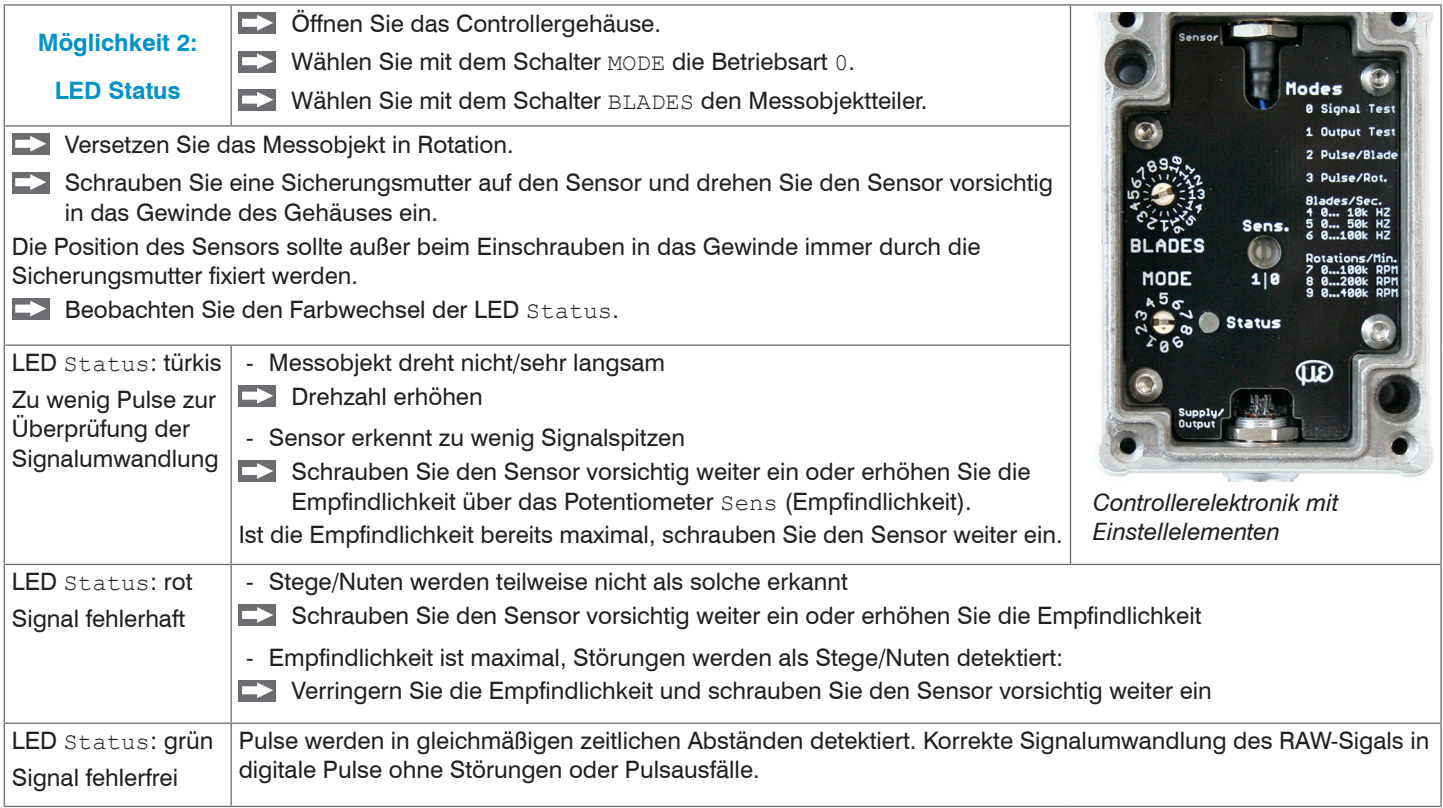

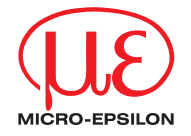